## Ton funktioniert nich

1. Kontrolliere, ob beim Wandpanel, wenn es einen großen und einen k Umschaltknopf hinuntergedrückt ist.

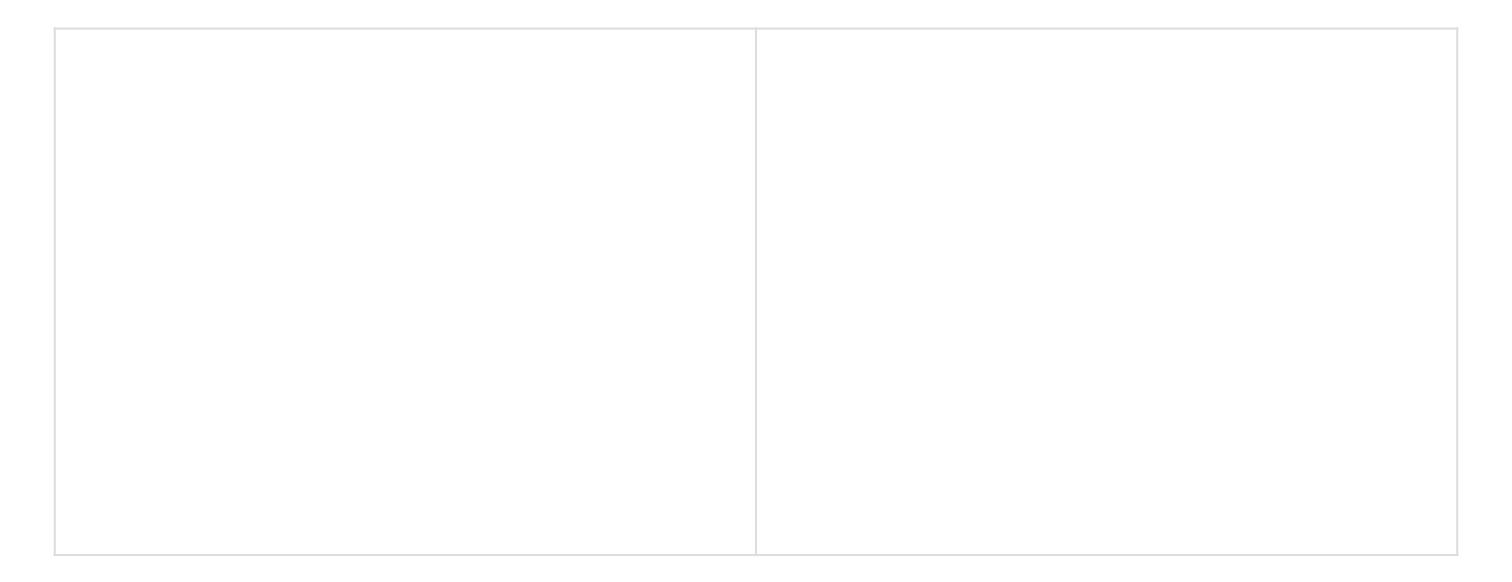

2. Ziehe (wenn zugänglich) das Audiokabel am PC ab und gstüenck Bucchswei Kopfhörer/Lautsprecheransch Eus serscheint dann ein Fenster am PC. Wä "Kopfhörer" aus und klicke auf ok.

3. Klicke in der Taskleiste unten rechts auf das Lautsprechersymbol u Option mit "High Definition Audio Device" ausgewählt ist. (Keinesfalls "Display" vorkommt, weil das Beamer- oder Monitor-Lautsprecher sind.)

Revision #3 Created Thu, May 20, 2021 4:20 PM by kk.admin Updated Wed, Apr 27, 2022 1:22 PM by kk.admin